# Google Looker Studio

### by Atelier GoLive GmbH

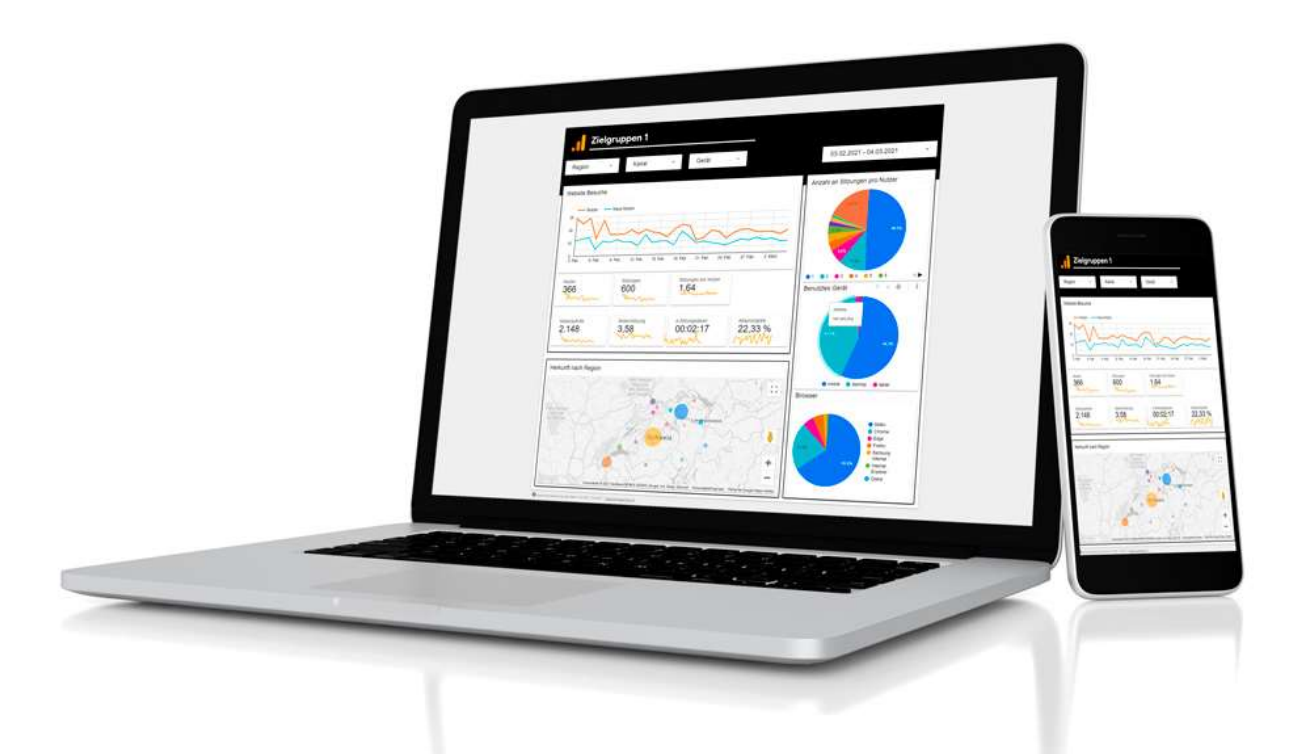

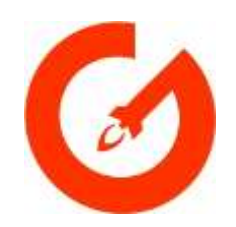

### Um was geht es?

- **Analyse** von Digital Marketing-Kanälen und –Massnahmen mit der Software Google Looker Studio
- **Wie Analysedaten** von der Website, Social Media-Kanälen, weiteren digitalen Quellen und Kampagnen **dargestellt** werden können.
	- **Einheitlich** (Daten & Design)
	- **Automatisiert** (täglich aktuelle Daten)
	- **Interaktiv** (Klicken, Sortieren, Zeitraum verändern, Filtern,…)
- Google Data Studio heisst seit Oktober 2022 **Looker Studio**.
- Google Looker Studio ist **kostenlos.**

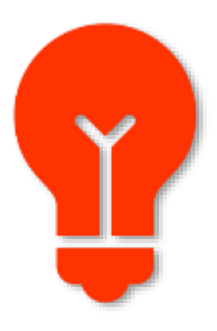

## Übersicht

- **Warum brauchst du ein Reporting-Dashboard?**
- **Was ist Google Looker Studio?**
	- <sup>o</sup> Live-Einblick in das Looker Studio
	- o Was kann es?
	- o Vorteile/Nachteile
- **Looker Studio anwenden**
	- <sup>o</sup> Was braucht es dazu?
	- <sup>o</sup> Analyse-Konzept
	- o Templates
	- o Datenquellen & Konnektoren
	- o Design/Corporate Design

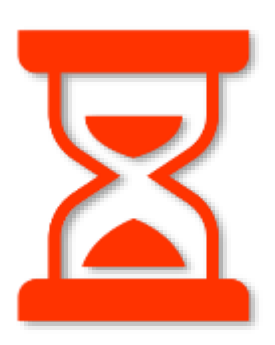

## Warum brauchst du ein Reporting-Dashboard?

### "Wer seine Erfolge nicht misst,

### kann genauso gut ohne Kompass in See stechen."

### Warum brauchst du ein Reporting-Dashboard?

#### **Damit gewinnst du wertvolle Erkenntnisse und kannst:**

- Definierte **KPIs** messen
- Entwicklung der **Besucherzahlen** der Website beobachten
- **Kosten/Nutzen** einer Kampagne messen und vergleichen
- **Qualität** der veröffentlichten Inhalte kontrollieren
- **Meistbesuchte** und **wenig** populäre Seiten der Website identifizieren
- Erfolg von Website-Optimierungen (**SEO**) messen
- **Traffic-Kanäle** identifizieren, von wo die Besucher herkommen
- **Wertvollste** Kanäle für Verkäufe erkennen
- Websitebesucher **identifizieren** (anonym) und deren Verhalten erkennen
- Herausfinden, welche **PDFs** am meisten **heruntergeladen** werden
- Welche **Social Media-Posts** am besten funktionieren und wann
- **Ziel:** Erkenntnisse nutzen für zukünftige Massnahmen, Optimierungen und Zuweisung des Marketingfrankens

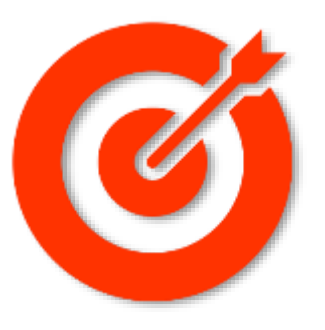

### Was ist Google Looker Studio?

• Eine webbasierte Software zur **Visualisierung von Daten**  mittels Diagrammen und Tabellen

• **Welche Daten?**

- Quellen: Google Analytics, Search Console, Social Media-Kanäle, Excel, MailChimp, Datenbanken, …
- Wurde von Google am **21. September 2018** offiziell veröffentlicht

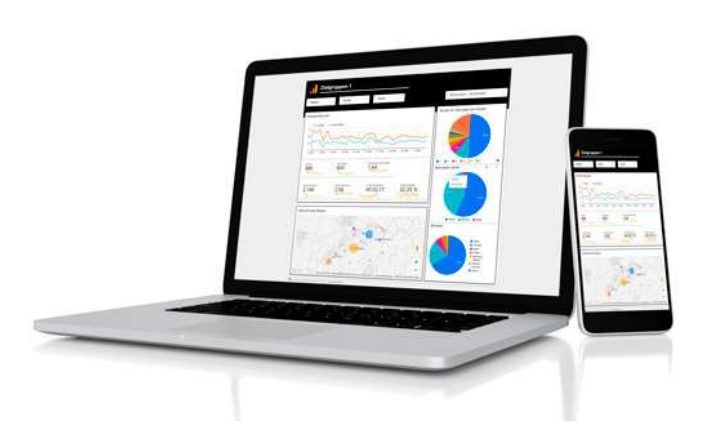

### Live-Einblick in das Google Looker Studio

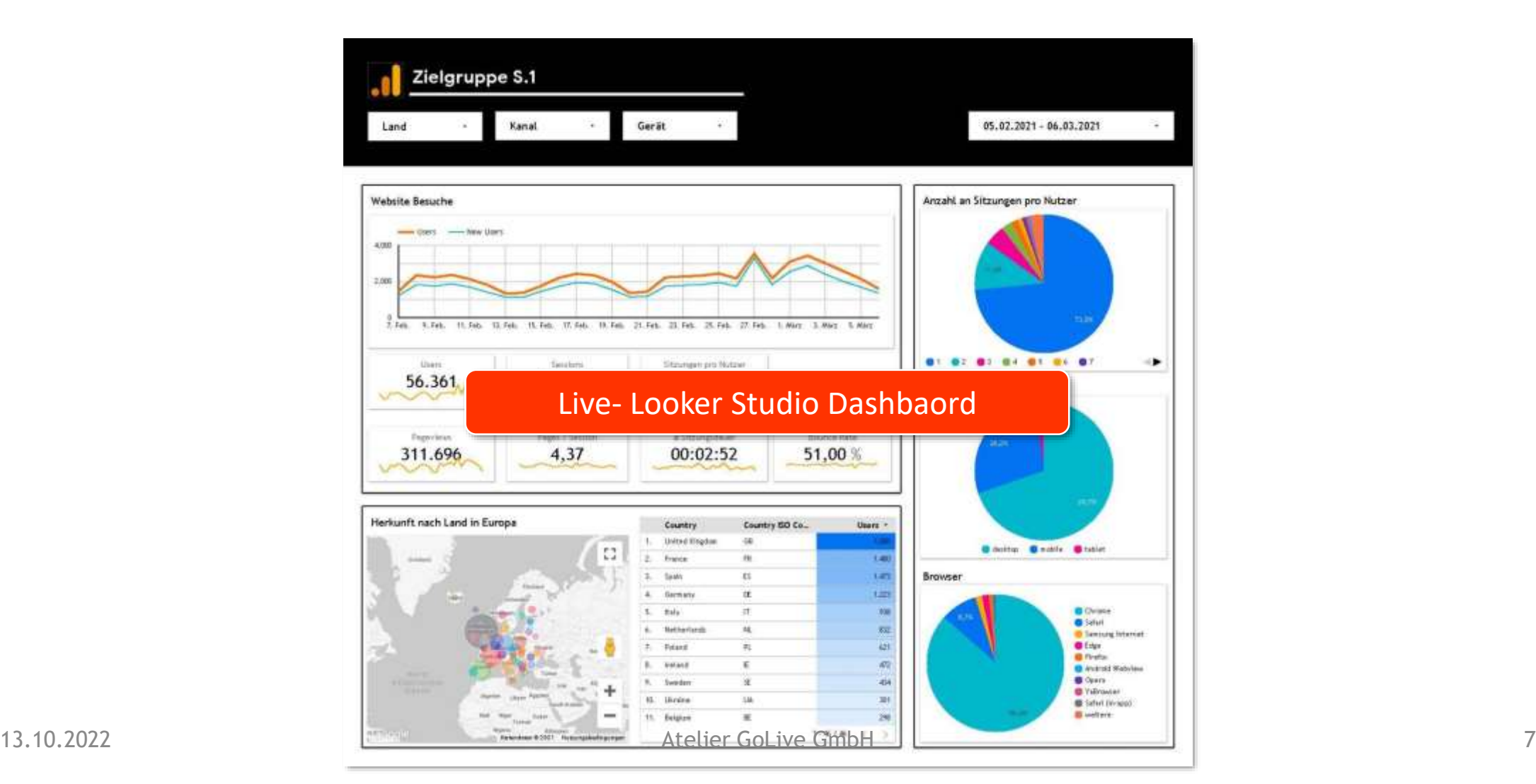

### Was kann es?

- Daten visualisieren
- Darstellen von diversen Metriken/KPIs
- Alle Daten an einem Ort halten sowie automatisch aktualisieren
- Integrieren von verschiedenen Datenquellen
- Drag & Drop-Benutzeroberfläche
- Bietet unzählige Diagramme und Tabellen
- Individuelles Anpassen von visuellen Elementen wie Farben, Schrift, Linien, Formen sowie Diagrammen und Tabellen
- Besitzt Filterfunktionen (Land, Gerät, Zeitraum,…)
- Daten kombinieren (für Fortgeschrittene)
- Einbettung mittels HTML- oder URL-Code
- Erlaubt das Teilen mit verschiedenen Berechtigungsstufen
- Reports können als PDF heruntergeladen oder terminiert per Mail versendet werden

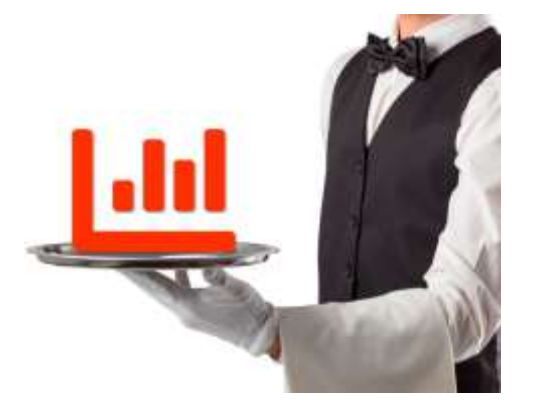

## Einige Vorteile / Nachteile

gegenüber Excel (und kostenpflichtige Analyse-Tools)

#### **Vorteile**

- Kostenlos
- Individuell konfigurierbar
- Keine Programmierkenntnisse vorausgesetzt
- Interaktive Leseansicht
- Vorlagen (Templates) für Reports mit Diagrammen und Tabellen
- Weitere Templates und spezielle Visualisierungen von der Community
- Aktuelle Daten / kein manuelles Aktualisieren
- Autom. Versand von Reports

#### **Nachteile**

- Konnektoren für «Nicht-Google»-Quellen kosten meistens
- Es muss alles selber konfiguriert (Datenquellen) werden
- Zeigt nur eigene Daten an (keine Benchmarks etc.)
- Besitzt keine Intelligenz (für Verbesserungsvorschläge / Erkenntnisse)
- Langsam / stockt (Cloud)
- Daten sind auf externen Servern

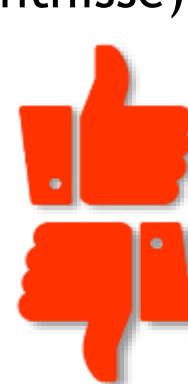

### Looker Studio anwenden

**Was braucht es dazu?**

PC/Notebook, Browser **Chrome**, Internet

Google-Account

Analyse-Konzept

□ Template gemäss Analyse-Konzept

□ Datenquellen

 $\square$  Konnektoren

□ Design/Corporate Design

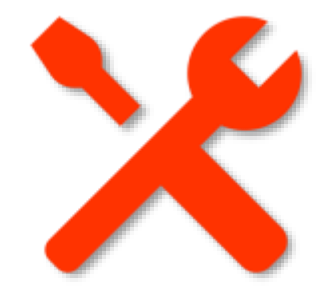

### Analyse-Konzept

#### **KPIs definieren**

- Was soll gemessen werden?
	- <sup>o</sup> Online-Verkäufe
- Warum?
	- <sup>o</sup> Steigerung der Verkäufe
- Wie?
	- <sup>o</sup> Analytics & GDB
- Welche Kennzahlen (KPIs)? <sup>o</sup> Session, Käufe, Abbruch

#### **Reaktionswerte definieren**

- Bei welchen KPI-Werten muss reagiert werden?
	- <sup>o</sup> Plötzlich mehr/weniger **Traffic**
	- <sup>o</sup> Viele 404er
	- Anstieg der Bounce-Rate
	- <sup>o</sup> Signifikante Veränderung der Verkäufe, Telefonanrufe, E-Mails, Kunden

#### **Massnahmen definieren**

- Wie muss reagiert werden?
- Welche Massnahmen gibt es?

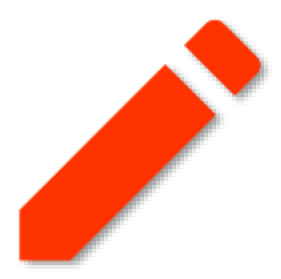

### Template gemäss Analyse Konzept

Welche Reports sollen erstellt werden?

Welche KPIs sollen auf diesem Report dargestellt werden?

Welche Diagramme wären dafür geeignet?

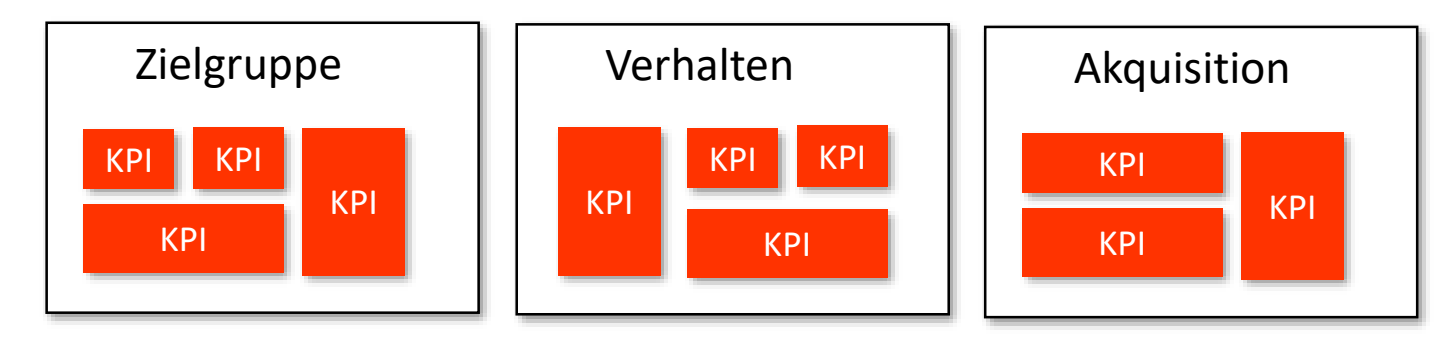

Template-Vorlagen gibt es von Google und der Community:

[Google Looker](https://datastudio.google.com/gallery) Studio Gallery

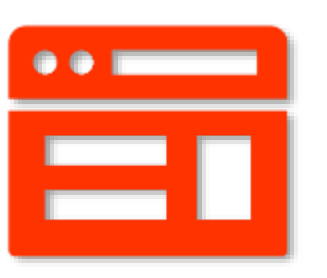

### Datenquellen

Folgende Datenquellen könne mit Google Looker Studio verknüpft werden:

- Google Analytics
- Google Search Console
- Google My Business
- Google Ads
- Google Sheets
- YouTube Page + Ads
- Facebook Page + Posts + Ads
- Instagram Page + Posts + Ads
- LinkedIn Page + Posts + Ads
- Twitter Page + Tweets + Ads
- Weitere Social Media-Kanäle
- MailChimp
- MySQL
- Cloud-SQL
- BigQuery
- [und viele mehr](https://datastudio.google.com/data)

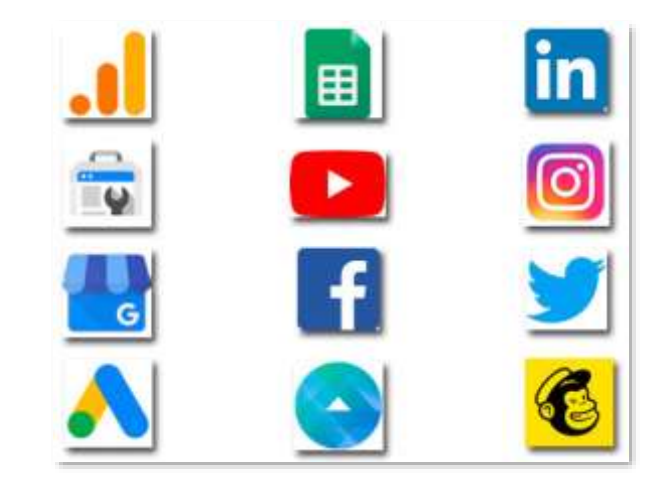

### Konnektoren

- Um die Daten von einer Software/Quelle in das Google Looker Studio zu bringen, braucht es Konnektoren.
- Für alle Daten von Google-Produkten gibt es vorhandene Konnektoren.
- Es gibt unzählige Konnektoren von Drittanbieter
- Viel sind kostenpflichtig
- Einige Drittanbieter bieten mit Ihrem Abo mehrere Konnektoren für unterschiedliche Datenquellen an
- Google Looker [Studio Konnektoren](https://datastudio.google.com/data)

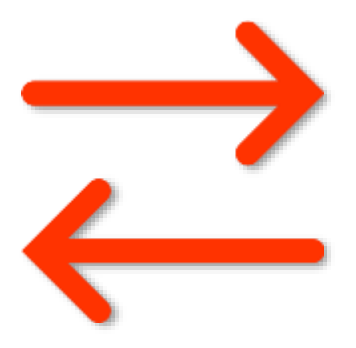

### Konnektoren

Es gibt unzählige Anbieter von Konnektoren für verschiedene Datenquellen.

Beispiel eines Anbieters:

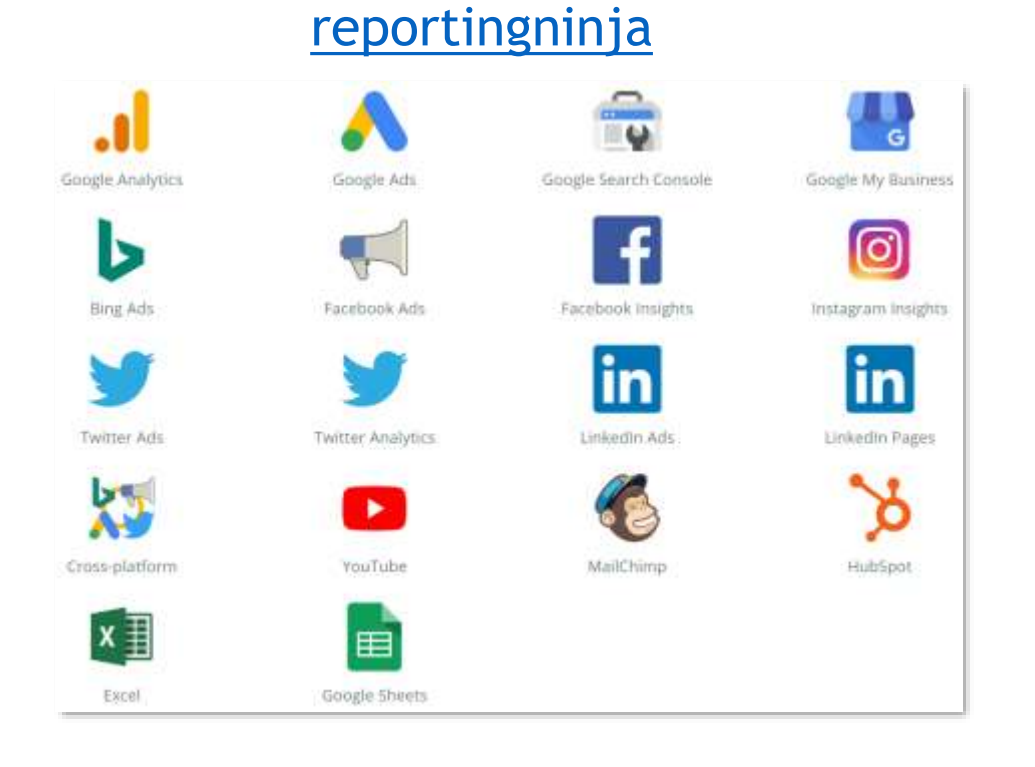

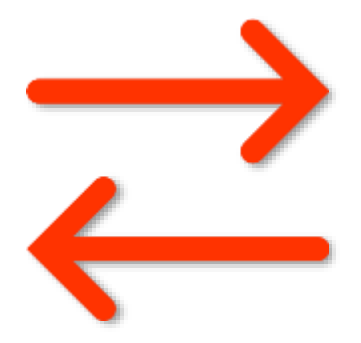

### Design/Corporate Design

#### **«Das Auge analysiert mit!»**

Das Corporate Design eines Unternehmens kann mit Google Looker Studio gut berücksichtigt werden.

**Angepasst werde können:**

Farben, Formen, Schriften, Grössen, Bilder, Logos, Diagramme und Tabellen

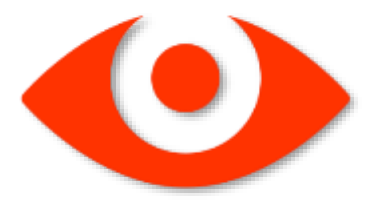

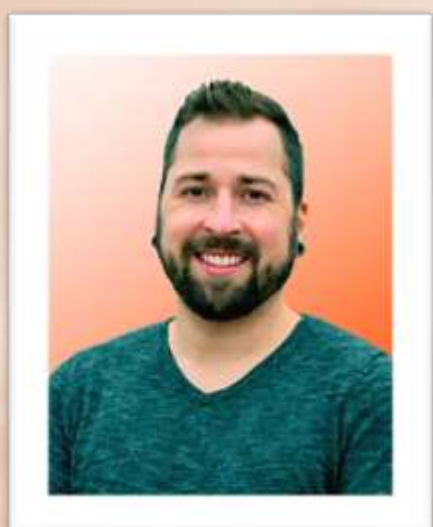

## "Happy Analysing!"

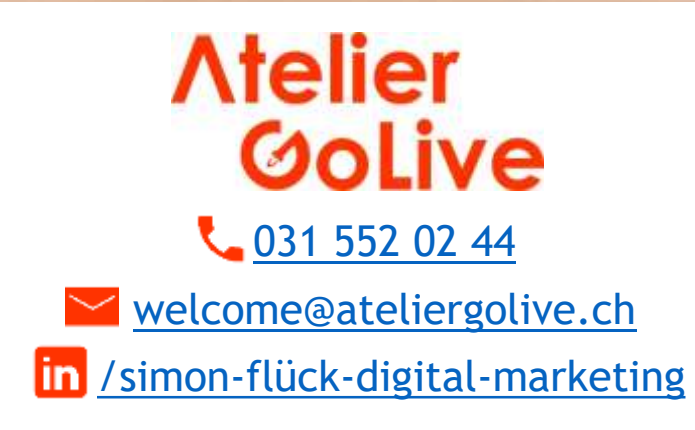